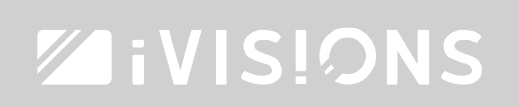

#### Program RF trigger to your projection screen.

Program your iVisions RF trigger

The iVisions RF trigger connects your projector with your iVisions electrical projection screen or projector lift. When you turn on your projector, the trigger will send a signal to your projection screen to go down. When the projector turns off, it will send a signal to make the screen go up. This will also work when the projector turns off automatically due to inactivity.

To program the trigger, please install the projection screen and projector first. When these are installed, you can continue with this step-by-step plan. The manual will describe a very short step-by-step plan, followed by an elaborate step-by-step plan with illustrations.

### Short step-by-step – PROJECTION SCREEN

- 1. Remove the C13 plug from the screen and connect this plug to the RF trigger. You will hear a short beep.
- 2. Keep the C13 plug from the RF trigger close to the inlet of the screen and make sure you can plug it in directly. (Not just yet)
- 3. Take a small screwdriver or pen, now press [CODE] and hold this button.
- 4. Keep pressing [CODE] for 5 seconds and then plug the C13 plug in to the screen. The screen will now start beeping.
- 5. Release the button and press the same button [CODE] once (shortly). The screen will now confirm the programming with a short 'beep-beep' sound. Reconnect the screen to its original power cord.

### Short step-by-step – PROJECTOR

- 1. Connect the RF trigger between the power cord of the projector and the projector itself. This will be permanently.
- 2. Press [SET] and keep pressing it until you hear a beep (approx. 5~6 sec). Now release [SET].
- 3. Turn on the projector a.s.a.p. and wait for approximately 30 seconds until you hear a beep. This will confirm that the programming is successful. The trigger will immediately activate the projection screen.

 $-1$ 

THE NETHERLANDS

 $\sim 10$ 

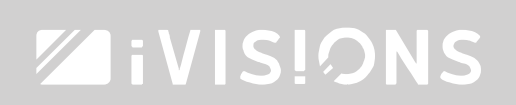

## Step-by-step - Screen

1. Remove the C13 plug from the projection screen (power cord)

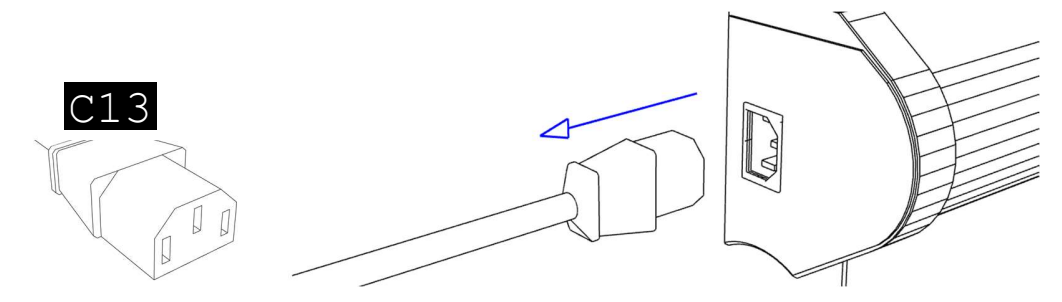

2. Plug the C13 plug in to RF trigger. You will hear a beep.

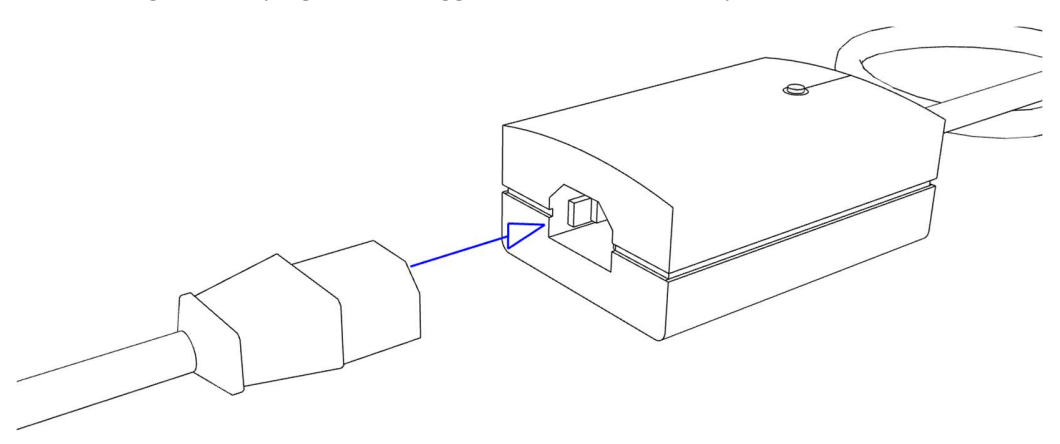

3. Take a small screwdriver or pen, and hold the plug of the RF trigger close to the inlet of the screen. Keep the bottom side of the RF trigger towards you (with buttons CODE and SET visible)

![](_page_1_Figure_7.jpeg)

**iVisions** THE PROJECTION COMPANY

THE NETHERLANDS

 $\sim 10$ 

WWW.I-VISIONS.COM

 $\sim 1$   $\sim$ 

# ZIVISIONS

4. Press the button [CODE] for 5 seconds and hold this button.

![](_page_2_Figure_2.jpeg)

5. While still pressing [CODE], plug the C13 plug in to the screen; the screen will start beeping. (If no beeping is heard, start over).

![](_page_2_Figure_4.jpeg)

 $\sim 1$ 

 $\mathbb{R}^n$ 

![](_page_3_Picture_0.jpeg)

6. Release the button and press the same button [CODE] once (shortly). The screen will now confirm the programming with a short 'beep-beep' sound.

![](_page_3_Picture_2.jpeg)

7. You can now remove the RF trigger and reconnect the screen to its original power cord.

![](_page_3_Picture_4.jpeg)

**iVisions** THE PROJECTION COMPANY

THE NETHERLANDS

 $\sim 1$ 

WWW.I-VISIONS.COM

 $\sim 1$ 

## ZIVISIONS

## Step-by-step - Projector

1. Remove the power cord from the projector (The C13 plug)

![](_page_4_Picture_3.jpeg)

2. Plug the power cord in to the RF trigger and keep the bottom side towards you with the button [CODE] and [SET] visible. You will hear a beep when connecting the RF trigger.

![](_page_4_Figure_5.jpeg)

 $\sim 10^{-10}$  km  $^{-1}$ 

![](_page_5_Picture_0.jpeg)

3. Connect the RF trigger to the beamer.

![](_page_5_Figure_2.jpeg)

4. Press [SET] with a small screwdriver or pen and wait till you hear a beep (approx. 5~6 sec). Release the [SET] button.

![](_page_5_Figure_4.jpeg)

- 5. Turn on the projector a.s.a.p. and wait for approximately 30 seconds until you hear a beep. This will confirm that the programming is successful. The trigger will immediately activate the projection screen.
- 6. The RF trigger needs to be connected to the projector permanently in order to work. You may disconnect it to rearrange cables, etc. The RF trigger won't unlearn the settings. Our advice is to place the RF trigger on top of the projector. Above the fake ceiling is permitted, although its function can be distorted by interference.

 $\sim 1$ 

THE NETHERLANDS

 $\sim 10$